**FAQ-Artikel-Ausdruck**

## Notenfreigabe / Prüfung abschließen

## 30.04.2024 09:21:24

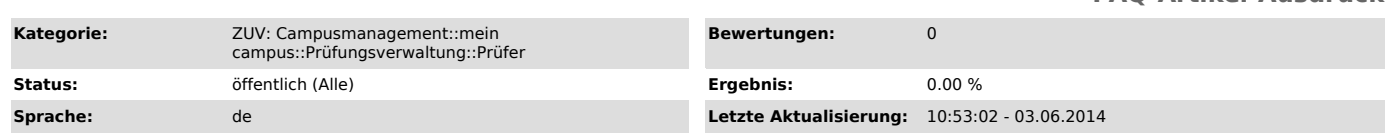

*Symptom (öffentlich)*

## *Problem (öffentlich)*

Wie gebe ich Bewertungen zur Einsicht durch die Studierenden frei ?

## *Lösung (öffentlich)*

Die eingetragenen Bewertungen der Studierenden werden mit Hilfe von "Änderungen speichern" in das System übertragen (= Noteneingabe).

Nach dem Speichern durch den Prüfer werden die Ergebnisse sofort für den Studierenden sichtbar, sind jedoch mit einem '\*' (Stern) gekennzeichnet, der darauf hinweist, dass das Prüfungsergebnis noch nicht final vom Prüfer freigegeben wurde.<br>Diese vorläufige Sichtbarkeit ermöglicht einerseits den Studierenden bereits im Vorfeld der Klausureinsichtstermine ihr Prüfungserge was früher nicht möglich war und andererseits den Lehrenden, nach dem Klausureinsichtstermin mögliche Notenänderungen selbst eintragen zu können. Bisher musste für letzteren Fall das Prüfungsamt kontaktiert werden.

In einem zweiten Schritt führt die Notenfreigabe zur Entfernung des Vorbehalts, der den Studierenden angezeigt wurde. Hier kann unterschieden werden<br>in eine individuelle Freigabe, d.h. dass der Vorbehalt für einzelne Studi Prüfung.

Individuelle Freigabe pro Studierendem

Für die individuelle Freigabe wird Ihnen in der Notenverbuchung pro Zeile der Teilnehmerliste am<br>linken Rand ein Eingabefeld angezeigt,in dem Sie einen Haken setzen können, der - nach Durchführung des Speicherns - den Vorb entfernt.

Gesamtfreigabe der Bewertungen einer Prüfung Sie können die komplette Freigabe aller Ergebnisse einer Prüfung auf zwei Wegen erreichen: Über der Teilnehmerliste wird Ihnen am linken Rand die Option angeboten, alle Ergebnisse in einem Schritt freizugeben. Wählen Sie diese Option aus und speichern die Daten, so wird für alle Prüfungsteilnehmer der Vorbehalt entfernt.

Der zweite Weg ist die Prüfung abzuschließen mittels des Buttons, der unterhalb der Teilnehmerliste

angezeigt wird.<br>Sofern noch Vorbehalte für die Prüfungsleistung bei einigen / allen Teilnehmern der Prüfung<br>existieren, werden diese mit dem Abschließen einer Prüfung entfernt. Die Ergebnisse werden die Studierenden ab die (Sternchen) angezeigt.

Das Abschließen einer Prüfung bewirkt zusätzlich, dass die Prüfung aus der Funktion, Noten - verbuchung' entfernt wird und nur noch unter der Funktion "Teilnehmerliste" abrufbar ist.<br>Änderungen an den Prüfungsergebnissen (z.B. das nachträgliche Hinzufügen von Teilnehmern) sind<br>nicht mehr möglich.

Sollten Sie doch noch Änderungen an den Leistungen durchführen müssen, kontaktieren Sie bitte das Prüfungsamt.